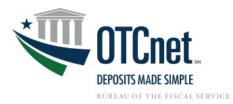

## **OTCnet Deposit Processing Onboarding Guide**

Deployment Team Phone: 703.377.5586 Fiscalservice.OTCDeployment@citi.com Deployment Specialist [NAME]

Agency POC: [NAME]

| Onboarding Process                                                                                                    | Agency Action Items & Resources                                                                                                    |
|----------------------------------------------------------------------------------------------------|----------------------------------------------------------------------------------------------------|
| Step 1: Contact the OTCnet Deployment Team - Discuss<br>agency needs and System Requirements with Deployment<br>SpecialistNote: If your agency is already set up with OTCnet but<br>would like to add an endpoint, complete the Deposit<br>Reporting Set-Up worksheet and reach out to the OTCnet<br>Deployment Team. | <ul> <li>Understand OTCnet User Roles (See <u>User Roles Guide</u>)</li> <li>Review the OTCnet <u>System Requirements Guide</u> internally; work with<br/>IT team to begin set up of terminals</li> <li>Identify agency individuals for OTCnet user roles</li> <li>Identify necessary Financial Institution (FI) users for OTCnet roles</li> <li>For the documents referenced in this table, please visit:<br/>https://www.fiscal.treasury.gov/otcnet/deposit-processing.html</li> </ul> |
| <b>Step 2: Onboarding Forms and Backend Setup -</b> Work with<br>Deployment Team to complete onboarding paperwork and<br>set up account with Financial Institution.<br><b>Note:</b> Agencies already set up with OTCnet will need to<br>contact their Accounting Specialist for hierarchy additions.                  | <ul> <li>Deposit Reporting Setup Worksheet</li> <li>Primary Local Security Administrator (PLSA) Form</li> <li>Work with Federal Reserve Bank of St. Louis and the OTCnet Security<br/>Team on backend setup</li> <li>Work with FI to set up bank account</li> <li>Target Date: (MM/DD/YYYY)</li> </ul>                                                                                                    |
| <b>Step 3: User Provisioning and Web-Based Training -</b><br><i>PLSA/LSA provisions users; all users complete Web-Based</i><br><i>Training. Accounting Specialist creates endpoint within</i><br><i>OTCnet.</i>                                                                                                    | <ul> <li>PLSA/LSA creates and provisions OTCnet user roles to users</li> <li>Work with FI to provide OTCnet access and provision FI users</li> <li>Users begin <u>Web-Based Training (WBT)</u> for OTCnet roles</li> <li>Target Date: (MM/DD/YYYY)</li> </ul>                                                                                                    |
| <b>Step 4: Complete Terminal Set up</b> - <i>Ensure that all agency</i><br>and FI users can log into OTCnet form their terminals.                                                                                                    | Complete terminals set up according to System Requirements<br>Target Date: (MM/DD/YYYY)                                                                                                    |
| <b>Step 5: Begin Deposit Processing -</b> Work with Deployment Specialist to submit first deposit within OTCnet.                                                                                                    | <ul> <li>Process a first deposit through OTCnet</li> <li>Review OTCnet Reports with Deployment Specialist</li> <li>Target Date: (MM/DD/YYYY)</li> </ul>                                                                                                    |

## **Additional Resources:**

- Web-Based Training https://www.fiscal.treasury.gov/otcnet/training/wbt/content/course OTC/menu all.htm
- > OTCnet Training Resources Library https://www.fiscal.treasury.gov/otcnet/training/wbt/content/course OTC/library.htm
- OTCnet FAQs <u>https://www.fiscal.treasury.gov/otcnet/faqs.html</u>
- OTCnet 24/7 Customer Service: <u>Fiscalservice.OTCChannel@citi.com</u> Toll-Free: 866-945-7920 DSN: 510-428-6824 Options 1, 3, 4
- For Password Assistance, see Printable Job Aids, 2.3 -<u>https://www.fiscal.treasury.gov/otcnet/training/wbt/content/course\_OTC/menu\_all\_sims.htm</u>. For further assistance, contact the OTCnet Customer Service Team.
- Contingency Plan Information <u>https://www.fiscal.treasury.gov/otcnet/emergency-procedures.html</u>
- Getting Started with OTCnet: <u>https://www.fiscal.treasury.gov/otcnet/getting-started-overview.html</u>